# **CONTROER MODULAR ESP-LX**

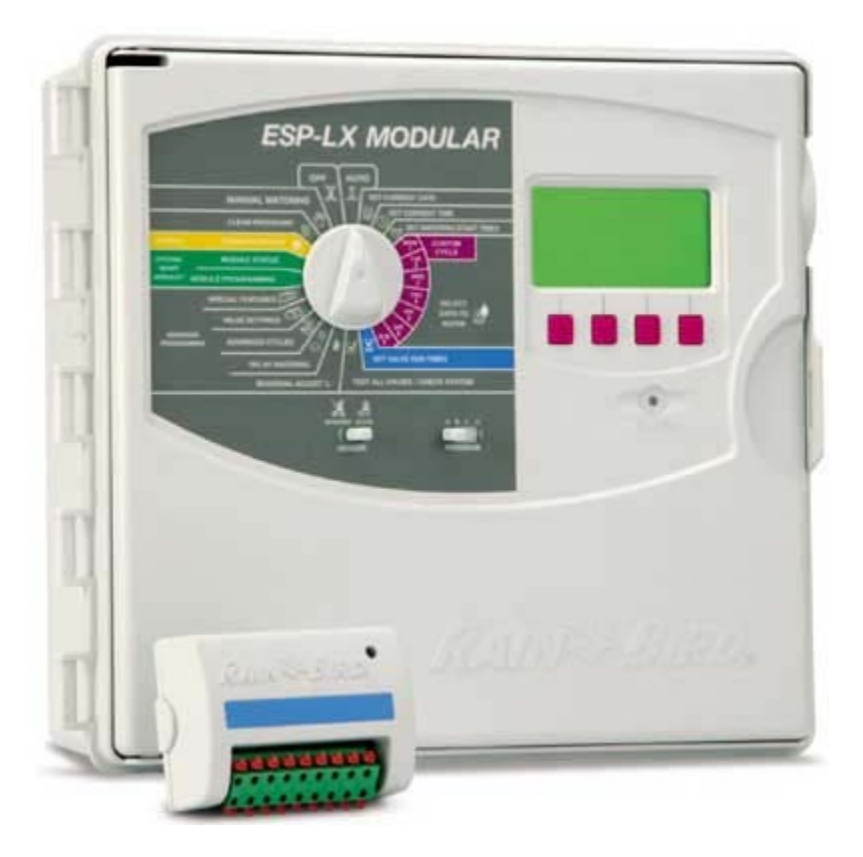

# **APLICATII**

Controlerul modular ESP-LX este potrivit pentru aplicatiile rezidentiale mari si pentru cele comerciale. Ecranul mare si programul secvential intuitiv face din acest controler cel mai usor de folosit din clasa lui.

# **CARACTERISTICI**

- Flexibiliate: Usor de marit de la 8 statii la 32 prin adaugare de module a cate 4 si 8 statii.

- Modulele se pot monta pe orice slot disponobil chiar si in timp ce controlerul este functional

- Usor de folosit modul " Extra simple Programming" prin intermediul ecranului mare si prin selectarea limbii de programare dorite: engleza, spaniola, franceza, germana, italiana si portugheza

- Cutie spatioasa din confectionata din material rezistent la conditii vitrege de functionare, cutie cu posibiliatea de a fi inchisa si blocata cu ajutorul unei chei.Spatiul generos din interiorul cutiei inlesneste legarea cablurilor electrice oferind aspect profesional.

- In cazul in care se intrerupe alimentarea cu curent electric ( 220V ) bateria incorporata va mentine programul instalat timp de 10 ani si programele preinsatlate timp de 100 ani.

- Patru programe preinstalate confera o gama larga de control al irigatiei

- Programul D ( microaspersie) poate rula simultan cu programele A, B sau C pentru a creste capacitatea hidraulica si a scurta timpul de udare.

- Calendarul de 365 de zile cu autoselectarea inteligenta a anului bisect pentru selectarea unei singure udari in orice zi din an .

- Cinci cicluri de udare ( programabil de utilizator" CUSTOM", ciclic " CYCLICAL", zile impare " ODD", zile impare plus ziua de 31 " ODD31" sau zile pare " EVEN") selectabile pentru o flexibilitate in udare sau pentru a respecta restrictii ( daca exista)

- Functia " Calendar-Day-Off" – optiune pentru a seta orice zi din luna in care nu se executa udare pentru toate programele ( in orice ciclu de udare)

- Functia " Contractor Default" – permite salvarea unui program preinstalat si modificat de catre utilizator care poate fi usor accesat atunci cand este nevoie de el.

Functia de activare intarziata a programului permite activarea acestuia cu o intarziere de pana la 90 de zile timp dupa care controlerul va reporni udare pe programul salvat anterior. Acest lucru este folositor in reluarea udarii la anumite caracteristici dorite functie de vreme , seminte semanate etc.

- Reglarea bugetului de apa temporar functi de ciclu sau de luna cu pana la 300%

- Functie de intarziere a udarii pe o anumita perioada cu repornire automata a programului

- Functia de pornire manuala a unei singure statii , a mai multe sau a intregului program este usor apelat. Pornirea manuala nu va interactiona sau modifica programul normal automat de udare.

- Programare de" intarziere la electrovana " – pentru a permite ca apa de la sursa ( put) sa ajunga la parametrii necesari folosirii pentru irigatie sau setarea unui timp mai mare de inchidere a electrovanei.

- Functia " Cycle+Soak" – permite ca timpul total de udare sa fie impartit intre ciclurile programate astfel micsorand scurgerile.

- Control pentru vana master/ releu de pompa

- Sloturi special dedicate pentru legarea senzorului de ploaie pentru o gestionare optima a apei.

- Functia " Sensor bypass switch" – permite utilizatorului sa porneasca udarea chiar in cazul in care senzorul de ploaie este activ.

- Functia " Sensor override" permite utilizatorului sa pornesca o anumite statie chiar deca senzorul de ploaie este activat.

Functia " Enhanced diagnostic Feedback" – anunta utilizatorul conditiile pentru care udarea automata a fost oprita.

- Functia de verificare va afiseaza informatii despre program, calculeaza timpul total de functionare pe program si timpii de functionare a fiecarei electrovane, si timpul de functionare a programului de test ce opereaza fiecare electrovana secvential.

- Functie de diagnostic in caz de scurt-circuit indentificand electrovana sau firul cu probleme si lasa sa functionaze statiile operationale.

# **SPECIFICATII**

- Numar de programe : 4

- Porniri automate pe zi pe program : 8

- Optimizarea independenta a programelor preinstalate : orice zi din saptamana, zile impare si zile pare.

- Timp de functionare: 0-12 ore pentru toate statiile ( de la 0 la 120 min cu incremente de

1 min; peste 120 min cu incremente de 10 min)

- Numar de statii : 8 pana la 32 cu module de 4 sau 8 statii

# **DIMENSIUNI**

- Inaltime: 36.4cm

- Latime: 32.2cm

- Grosime: 14.0 cm

# **SPECIFICATII LELCTRICE**

- Alimentare 230V- 50Hz

- Iesire: 26.5V 1.9A

- Aimentarea de siguranta : baterie litiu care mentine ora si data ( 10 ani) si programele preinstalate ( 100 ani)

- Capacitate de a deschide mai multe bobine: pana la 2 bobine de 24V

# **MODEL**

ESPLXMEUR: 8 statii standard ESPLXMSM4: modul de 4 statii ESPLXMSM8: modul de 8 statii

## **INSTRUCTIUNI DE PROGRAMARE**

#### **1. SETAREA DATEI CURENTE**

- 1. Rotiti de corsor pe pozitia " SET CURRENT DATE"
- 2. Luna va clipi pe ecran. Apasati "+" sau "-" pentru a seta luna curenta.
- 3. Apasati " Next"
- 4. acum va clipi ziua pe ecran. Apasati "+" sau "-" pentru a seta ziua curenta.
- 5. Apasati " Next"
- 6. Anul va clipi pe ecran. Apasati "+" sau "-" pentru a seta anul curent.

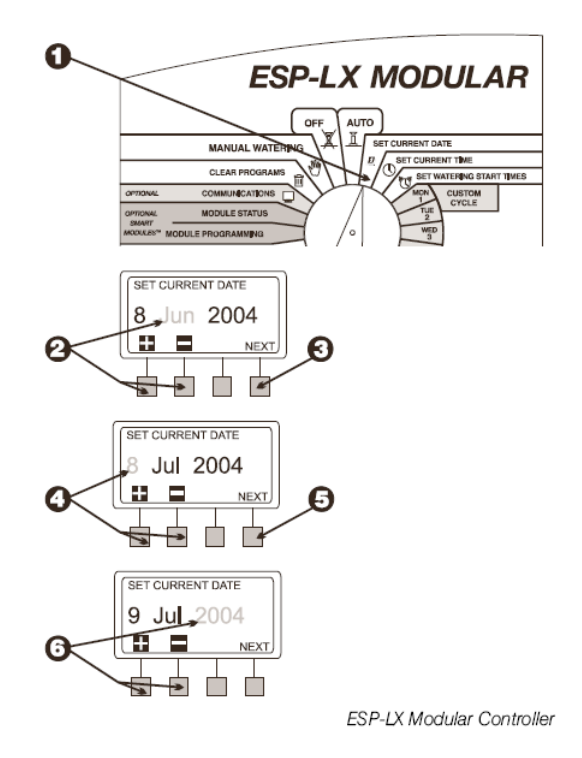

## **2. SETAREA TIMPULUI**

- 1. Rotiti de corsor pe pozitia " SET CURRENT TIME"
- 2. Ora afisata pe ecran va clipi. Apasati "+" sau "-" pentru a seta ora curenta.

**Nota:** Pentru a seta AM/PM , treceti ora peste 12:00

- 3. Apasati " Next"
- 4. Minutele afisate pe ecran vor clipi. Apasati "+" sau "-" pentru a seta minutele.

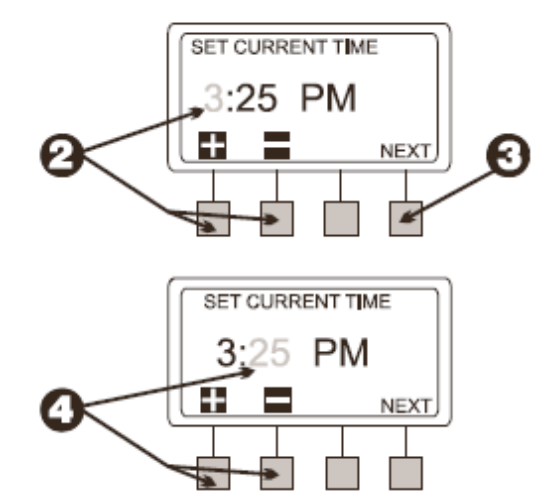

## **3. SELECTAREA PROGRAMULUI**

Pentru controlerul ESP-LX exista 4 programe independente disponibile: A, B, C si D ( microaspersie). Aceste programe va ofera posibilitatea udarii in mod diferit a supafetelor ce se doresc irigate ( functie de plante, sol, etc. ). programul D este special destinat udarii prin picurare.

Programele A ,B si C sunt astfel facute incat nu se pot suprapune (daca se programeaza astfel incat unul din programe se suprapune peste celalalt antunci controlerul va intarzia unul din programe si il va rula la sfarsitul primului).

- 1. Miscati de butolul ce se deplaseaza transversal pentru a selecta programul pe care vreti sa il folositi.
- 2. Oruce informatie pe care o introduceti intr-un program va avea efect dor in programul respectiv ( ex. timpi de pornire, zile de udare, timpi de udare, etc.)

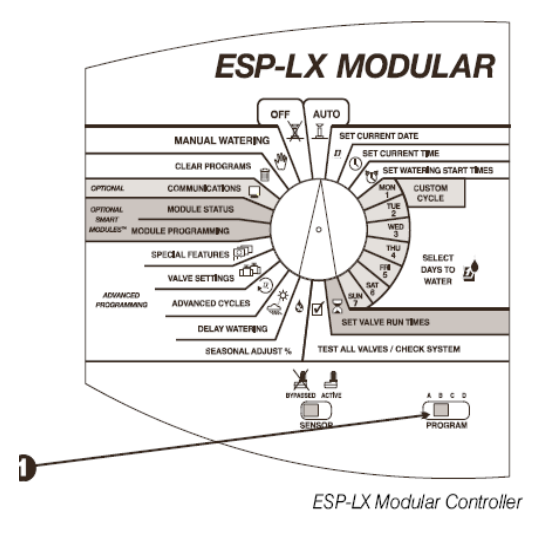

#### **4.SETAREA TIMPILOR DE PORNIRE A UDARII**

Aveti posibilitatea sa setati pana la 8 timpi de pornire pe program pe zi. Mai mute porniri va permite sa utilizati acesasi program de mai multe ori intr-o zi.

**NOTA:** Timpii de pornire se aplica la itreg programul nu doar la o satatie.

1. Rotiti cursorul pe pozitia "SET WATERING START TIMES" 2. Pe ecran se vor afisa: programul, numarul pornirii si timpul de pornire (sau "OFF"-oprit). Timpul de pornire va clipi . Daca programul dorit nu este afisat atunci ca trbeui sa miscati din butomul de selectare al programelor. 3. Apasati "+" sau "-" pentru a seta timpul de pornire. Pentru a anula o pornire apasati "+" sau "-" pana ce pe ecran sa va afisa OFF. Setarea se poate face intre 11:59PM si 12:00AM. 4 .Daca doriti sa setati un alt timp de pornire apasati "NEXT" si repetati pasii 2 si 3.

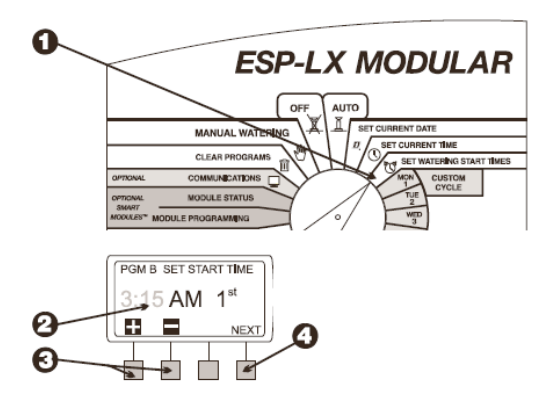

# **5. SELECTAREA ZILELOR IN CARE SE UDA**

Fiecare program poate functiona pe unul din cele 3 tipuri de cicluri de udare.

1. Zile de udare la alegere – zile de udare pot fi oricare le va alege utilizatorul.

NOTA: Daca pe ciclul de udare CUSTOM se va zeta o zi ca OFF atunci in acea zi nu se va uda pe niciun ciclu de udare.

- 2. ODD/ODD31/EVEN se va doar in zilele impare sau doar in zilele pare.
- 3. CYCLICAL se va uda doar la intervalul de zile stabilit.

Ciclul la alegere " **CUSTOM CYCLE**" se poate seta astfel:

- 1. Rotiti cursorul pe "MON"
- 2. Pe ecran se va afisa programul selectat si ziua din saptamana impreuna cu "ON" si "OFF" care va clipi.
- 3. Apasati "+" pentru ca ziua afisata sa fie zi de udare. apasati "-" pentru ca in ziua afisata sa nu execute udare.
- 4. Rotiti cursorul pe urmatoarea zi din saptamana si se va repeta pasul2 sau 3 si repetati algoritmul pana ce veti seta toate zilele din saptamana.

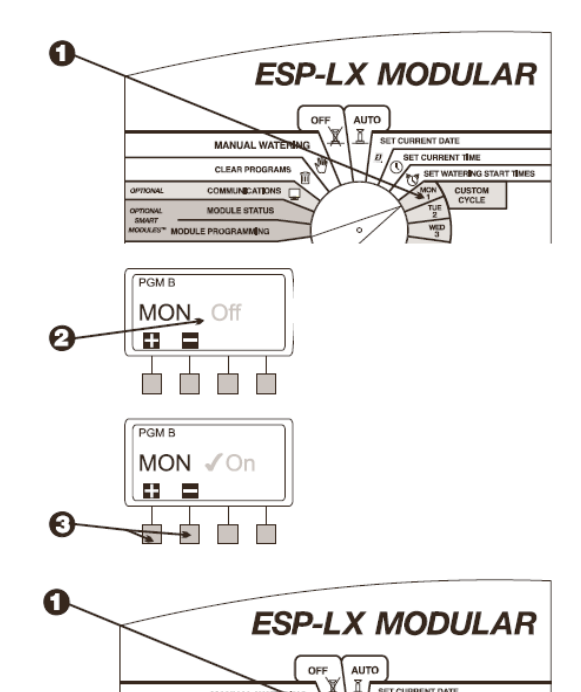

# Ciclul "**ODD/ODD31/EVEN**"

se poate seta astfel:

- 1. Rotiti cursorul pe "ADVANCED CYCLES"
- 2. Pe ecran va aparea programul pe care se fac setarile si ciclul de udare.
- 3. apasati "+" sau "-" pentru a schimba ciclul astfel:

- ODD: Se va uda doar in zilele impare ale lunii inclusiv zia de 31.

- ODD31: se va uda doar in zilele impare ale lunii exceptand zilele de 31 si 29 Februarie . Utilizati aceasta optiune doar daca nu se doreste a se uda in 2 zile consecutive.

- EVEN: se va uda doe in zilele pare ale lunii.

**NOTA:In orice zi in care ati oprit udarea in ciclul "CUSTOM CYCLE" nu se va uda nici pe unul din ciclurile de mai sus.** 

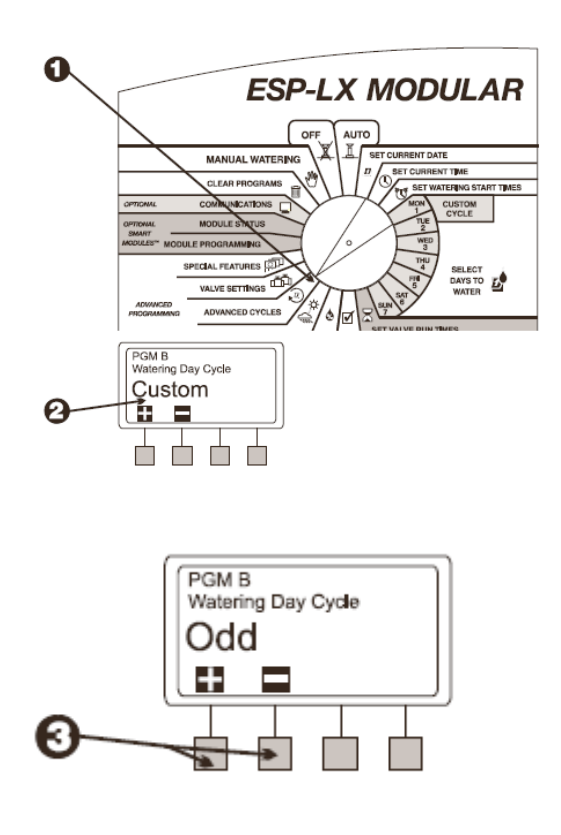

## Ciclul de udare "**CYCLICAL**"

- 1. Rotiti cursorul pe " ADVANCED CYCLES"
- 2. Pe ecran va aparea programul care se seteaza si ciclul de udare .
- 3. Apasati "+" sau "-" pana ce va aparea pe ecran "CYCLICAL"
- 4. apasati " MORE"
- 5. Pe ecran va aparea numarul de zile care au ramas pana se face udarea si numarul de zile din ciclu.Numarul " DAY CYCLE" apare clipind.
- 6. Apasati "+" sau "-" pentru a schimba numarul de zile din ciclu – de la 1 la 31. Daca se doreste sa se ude din 3 in 3 zile se va apasa numarul 3.Daca se doreste sa seude odata pe saptamana se va apasa cifra 7.
- 7. apasati " NEXT"
- 8. Numarul " DAY REMAINING" va clipi pe ecran. Apasati "+" sau "-" pentru a schimba numarul de zile pana la urmatoarea udare. Zero inseamna ca astazi e zi de udare. Daca se doreste ca ciclul de udare sa porneasca de maine se va selecta cifra 1.

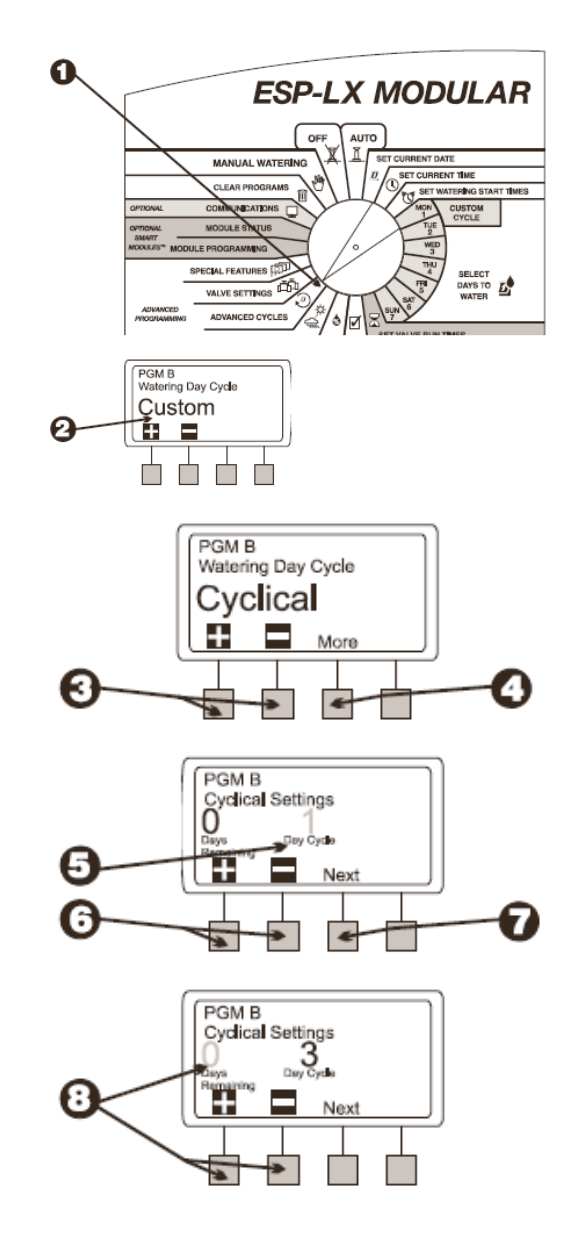

## **6. SETAREA TIMPULUI DE FUNCTIONARE A ELECTROVANELOR.**

Puteti seta ca orice electrovana se functioneze intre 0-12 ore. pentru primele 2 ore se poate seta timpul de functionare in incremente de 1 minut. Pentru urmatoarele 10 ore ramase incrementelede setare sunt de 10 minute.

- 1. Rotiti cursorul pe pozitia " SET VALVE RUN TIMES".
- 2. Pe ecran va aparea afisat programul care se seteaza si vana 1 impreuna cu timpul ei de functionare. timpul de functionare va clipi.
- 3. Pentru a seta timpul de functionare pentru o alte electrovana apasati "+" sau "-" pana ce numarul electrovanei dorit va aparea pe ecran.
- 4. Pentru a seta timpul de functionare la electrovana. Sub 2 ore se va seta in incremente de un minut si peste in incremente de 10 minute.
- 5. Pentru a seta timpul de functionare pentru alte vane se vor repeta pasii de la 3 la 5.

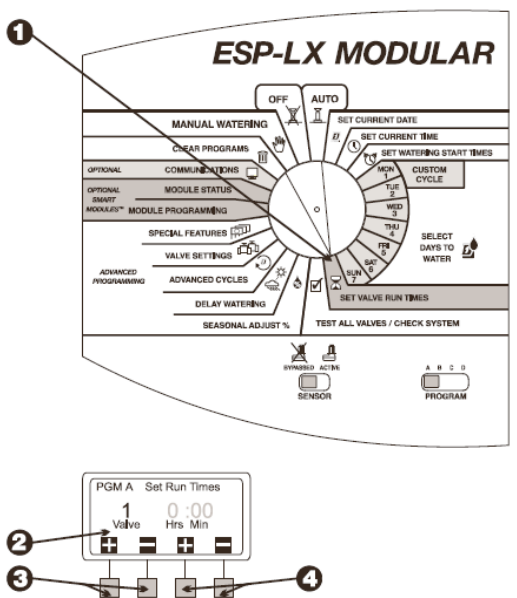

# **7. PROGRAMAREA AVANSATA**

#### **REGLAREA SEZONIERA %**

Functia de reglarea sezoniera va permite sa modificati scala timpilor de functionare a electrovanelor in sus sau in jos procentual. Puteti seta procentual de la 0-300% in incremente de 1%. Timpul normal de functionare se seteaza la 100%.

Puteti folosi aceasta functiepe perioadele reci in care se va scadea sub 100% si pa perioadele foarte secetoase majorand procentual pana la 300%.

Ex. Daca o vana a fost setata sa funtioneze timp de 10 minute ( 100%) daca se va seta 80% atunci vana va functiona numai 8 minute.

Reglarea sezoniera se poate face pe program si pe luna astfel daca sunt setate amandoua pentru a afla timpul de functionare a unei vane se vor inmulti valorile setate.

Ex. Daca puneti o electrovana pe programul A si e programata sa functioneze timp de 10 minute (100%). Daca setati reglarea sezoniera pe programul A la 80% si daca setati pe luna Ianuarie la 50% atunci aceasta electrovana va functiona in Ianuarie astfel:

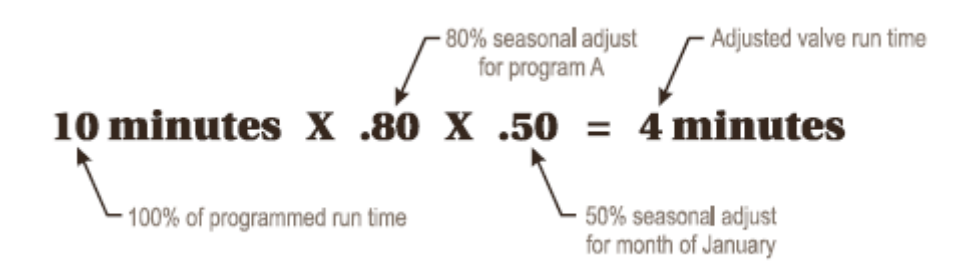

#### **8.PROGRAM INDIVIDUAL**

- 1. Rotiti cursorul pe functia "SEASONAL ADJUST %"
- 2. Meniul de setare sezoniera va aparea pe ecran
- 3. Apasati "1" in acest meniu.
- 4. Pe ecran va fi afisat programul care se seteaza si procentele pentru reglarea sezoniera.
- 5. Apasati "+" sau "-" setati procentul de la 0-300. ( 0 inseamna ca udarea este oprita).
- 6. Pentru a seta bugetul de apa sezonier pentru alt program se schimba programul cu ajutorul butonului cu miscare transversala si se va repeta algoritmul de la 2 la 6.

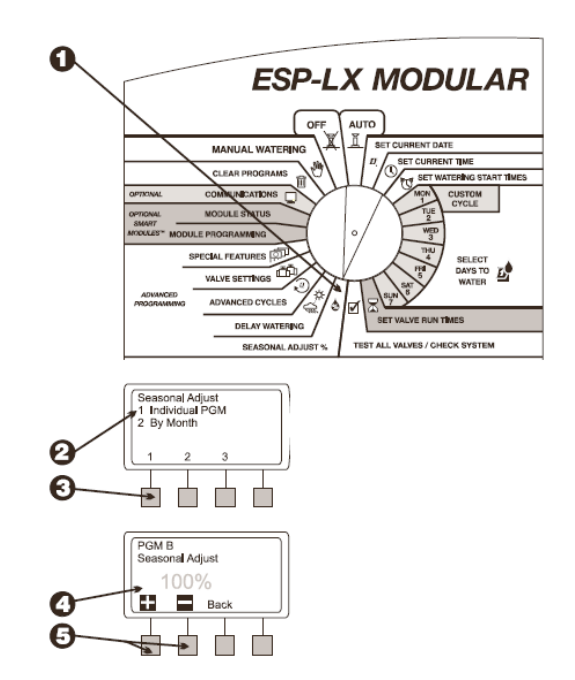

# **DUPA LUNA**

Pentru a folosi aceasta functie, trebuie mai intai sa setati procentele pentru fiecare luna si dupa aceea atribuiti reglajul pe luni pentru fiecare program.

- 1. Rotiti cursorul pe functia "SEASONAL ADJUST %"
- 2. Meniul pentru reglare sezoniera va aparea pe ecran.
- 3. Apasati 2 in acest meniu.
- 4. reglarea sezoniera pe luna va fi afisat pe ecran.

## SETAREA %PE LUNA

- 1. Pentru a setarea sezoniera pe luna apasati 1 in meniul afisat.
- 2. Pe ecran se va afisa luna curenta si setarea procentuala corespunzatoare ei.
- 3. Apasati "+" sau "-" pentru a seta procentele de la 0-300%
- 4. Pentru a seta procentele pentru urmatoarea luna se va apasa "NEXT"
- 5. Denumirea lunii va clipi pe ecran si veti apasa "+" sau "-" pentru a alege luna dorita. apoi veti repeta pasii de la 2 la 5.
- 6. Cand ati terminat setarea sezoniera procentuale pe luna apasati "BACK"

# SELECTAREA PROGRAMULUI

1. Va aparea peecran meniul de reglare sezoniera pe luna.

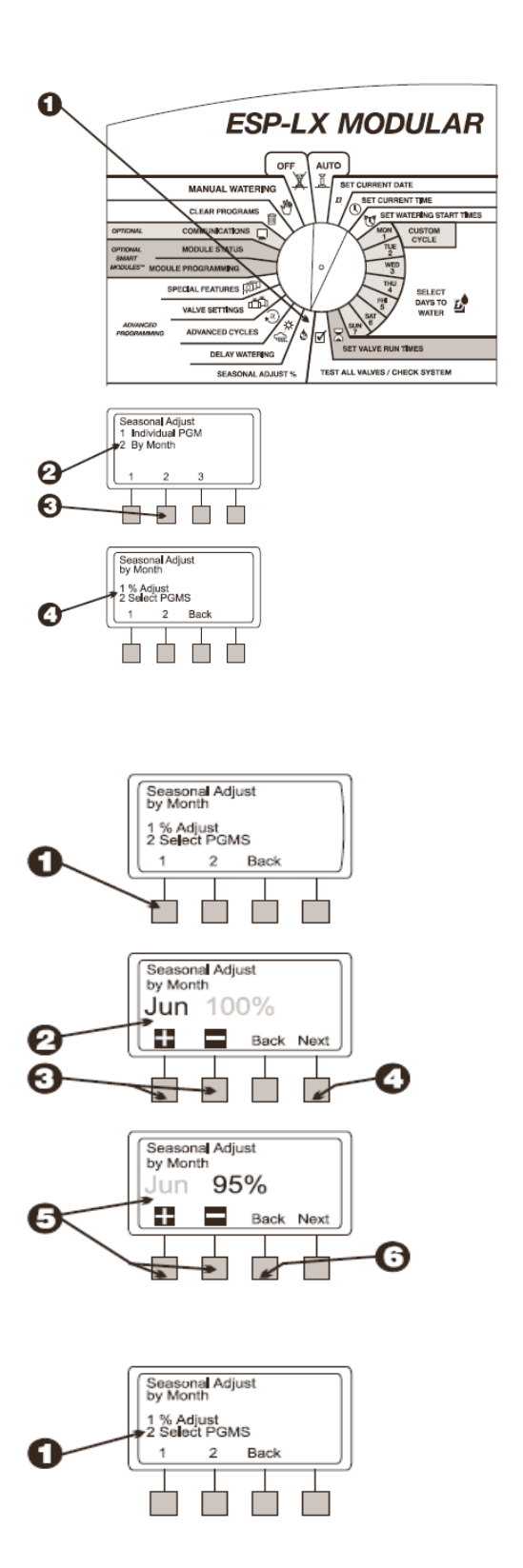

- 2. Pentru a aplica reglajul procentual pe luna fiecarui program apasati 2 in meniu.
- 3. Pe ecran va fi afisat programul selectat si " USE MONTHLY ADJUST? " si pe ecran vor clipi una din cele doua optiuni "YES" SAU "NO".
- 4. Pentru a aplica reglajul procentual pe acest program apasati "YES" iar pentru a nu fi aplicata aceasta setare pe program veti apasa "NO"
- 5. Pentru a aplica setarea procentuala si pe alt program folositi butonul de schimbat programe si repetati pasii de la 2 la 5.

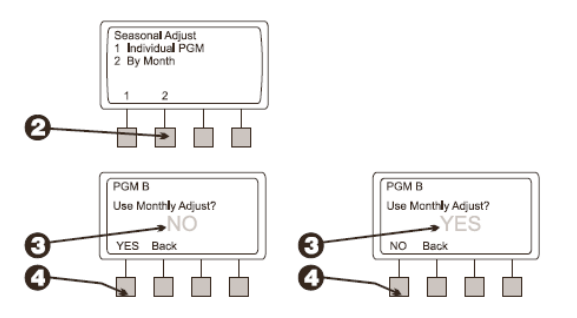

#### **INTARZIEREA EFECTUARII UDARII**

Controlerul ESP-LX va ofera posibilitatea sa opriti udarea pe perioadele umede sau in anumite zile calendaristice.

#### **INTARZIEREA UDARII**

Functia " RAIN DELAY' va permite sa intarziati undare cu pana la 14 zile . Aceasta setare se va aplica la toate programele . Pe timpul in care acesta functie este activa veti putea executa udari doar ruland programele manual.

- 1. Rotiti cursorul pe functia "DELAY WATERING"
- 2. Meniul de intarziere a udarii se va afisa pe ecran.
- 3. apasati 1 in acest meniu
- 4. pe ecran veti vedea afisat numarul de zile pana cand udarea normala pe cicluri va reincepe. acest numar se va vedea clipind.

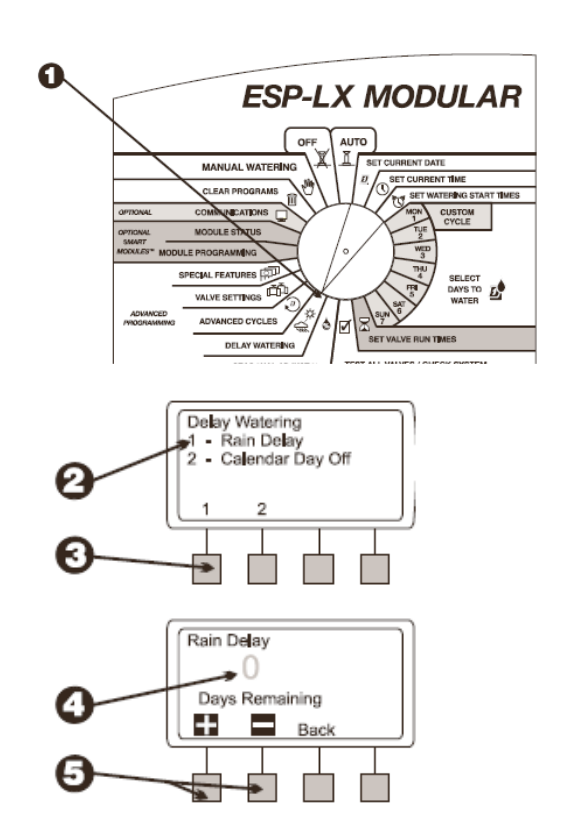

5. Apasati "+" sau "-" pentru a seta numarul de zile in care se va opri udarea.. aceasta setare se va aplica pentru toate programele. Pentru a anula intarzierea veti seta numarul de zile 0

# **CALENDAR DAY OFF ZILELE DIN CALENDAR CAND NU SE UDA.**

Aceasta functi va ofera posibilitatea sa opriti temporar udarea in anumite zile dintr-o luna ( selectabile cu pana la 30 de zile in avans).

De exemplu , daca planuiti un eveniment sa se desfasoare afara pe 4Iuie veti seta aceasta zi pe OFF astfel nu va avea loc nici o udarein acea zi. dupa aceasta zi udarea se va relua automat in mod normal. Aceasta functie se aplica automat pentru toate programele.

- 1. Rotiti cursorul pe functia "DELAY WATERING"
- 2. meniul de intarziere a udarii se va afisa pe ecran
- 3. Apasati 2 in acest meniu
- 4. Acum va aparea pe ecran prima zi din luna urmata de denumire lunii impreuna cu optiunea "ON" sau "OFF".Numarul zilei va clipi.
- 5. Apasati "+" sau "-" pentru a schimba data. Puteti alege orice data cu pana la 30 de zile peste data curenta.
- 6. Pentru a opri udarea in data selectata anterior se va apasa pe optiunea "OFF" astfel in acea zi nu se va mai executa nici o udare.
- 7. Pentru a seta o alta zi in care sa nu se ude apasati "BACK" si apoi repetati pasii de la 2 la 7.

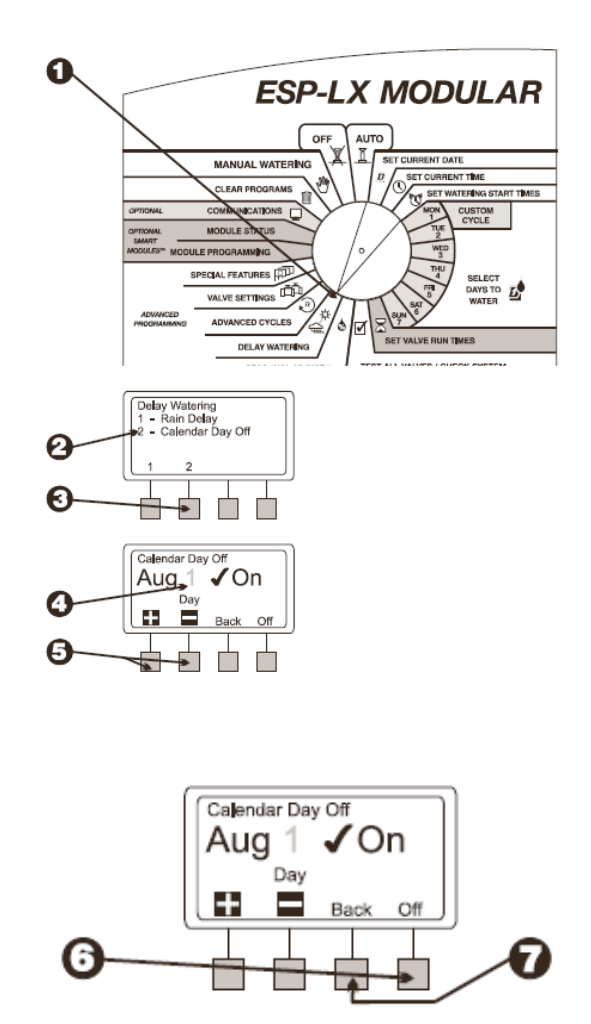

## **SETAREA ELECTROVANELOR**

Controleru ESP-LX va ofera posibilitatea sa efectuati setari speciale pentru electrovane. Acest lucru include:

- VALVE DELAY- setarea unei pauze intre sfarsitul functionarii unei electrovane si inceputul functionarii urmatoarei electrovane.

- CYCLE+SOAK –sparge timpul de functionare a unei electrovane ce comanda o zona in panta sau pe un sol argilos.

- MV or PUMP- atribuirea unei electrovane master sau un releu de pompa pentru functionare la fiecare pornire a unei electrovane.

- SENSOR OVERRIDE- setarea unei electrovane sa functionaze cand senzorul de ploaie este activ.

# **VALVE DELAY**

Functia de intarziere a unei electrovane va ofera posibilitatea programarii unei pauze intre sfarsitul si inceputul functionarii a doua vane consecutive. Acest lucru se poate seta de la o secunda la 9 ore.

Puteti folosi aceasta optiune pentru a permite refacerea nivelului de apa dintro fantana sau pentru a mari timpul de inchidere a unei electrovane. Daca nu se doreste sa se aplice aceasta functie atunci se lasa pe "0".

- 1. Rotiti cursorul pe functia "VALVE SETTINGS"
- 2. Meniul de setare a electrovanelor va aparea pe ecran.
- 3. Apasati 1 in acest meniu
- 4. Pe ecran se va afisa programul selectat impreuna cu intarzierea intre 2 vane consecutive.acest numar va clipi.
- 5. Apasati "+" sau "-" pentru a setatimpul de intarziere dorit intre electrovane.Intarzierea poate fi de pana la 9 ore si va afecta toate electrovanele de pe programul respectiv.
- 6. Pentru a seta o intarziere si pentru alt program de la schimba pe programul dorit si se vor repeta pasii de la 4 la 6.

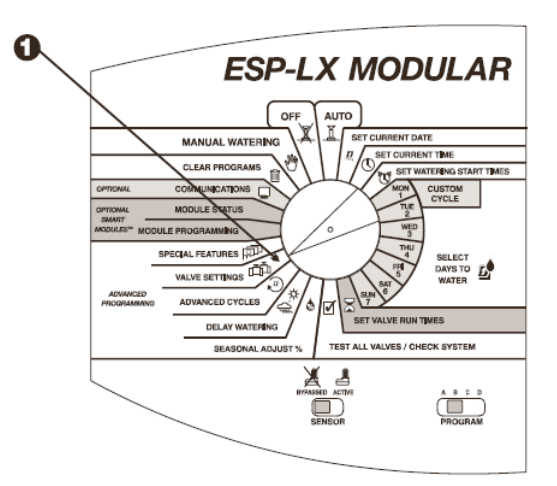

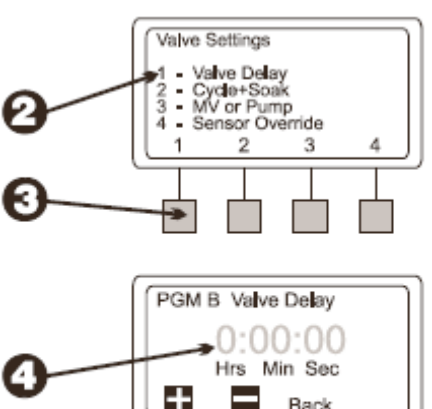

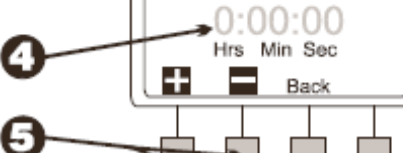

# **CYCLE-SOAK**

Aceasta functie este special conceputa pentru a conserca apa si a sigura o uniformitate in aplicre pe teren.

Acesta functie permite impartirea timpului total de functionare a unei electrovane in mai multe reprize mai scurte.

De exemplu daca timpul de functionare al unei electrovane este de 20 de minute dar dupa 5 minute de functionare apa nu mai patrunde in sol ci incepe sa alunece la vale ( cand zona de aspersoare este in panta) puteti seta repriza de functionare de 5 minute cu pauze intre ele de 25 de minute.( se considera ca dupa aceste 25 de minute apa va putea iar sa patrunda in sol).

Controlerul va reveni automat la aceasta electrovana dupa ce timpul dintre reprize s-a scurs.

## **Nota: Acesta setare se aplica tuturor electrovanelor din programele in care ea este activata.**

- 1. Rotiti cursorul pe "VALVE SETTINGS"
- 2. Meniul de setare a vanelor va aparea pe ecran
- 3. apasati 2 in acest meniu
- 4. Veti vedea pe ecran numarul vanei si setarea curenta. numarul vanei va clipi.
- 5. Pentru a selecta o alta electronana apasati "+" sau "-" pana ce apare numarul dorit.
- 6. apasati "NEXT"
- 7. Numarul ciclului va clipi. Apasati "+" sau "-" pentru a seta numarul de minute de functionare (maxim 60)
- 8. Apasati "NEXT"
- 9. Numarul Soak va clipi. Apasati "+" sau "-" pentru a seta numarul de minute pentru repriza ( pana la 60)
- 10. Pentru a face o alta setare pentru alta electrovan se va apasa "NEX" si se vor repeta pasii de la 4la 10.

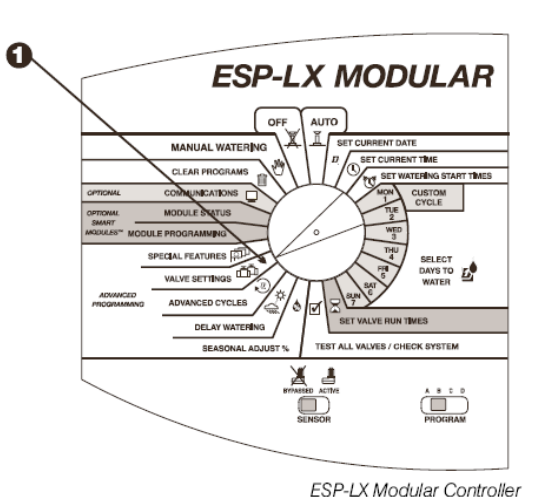

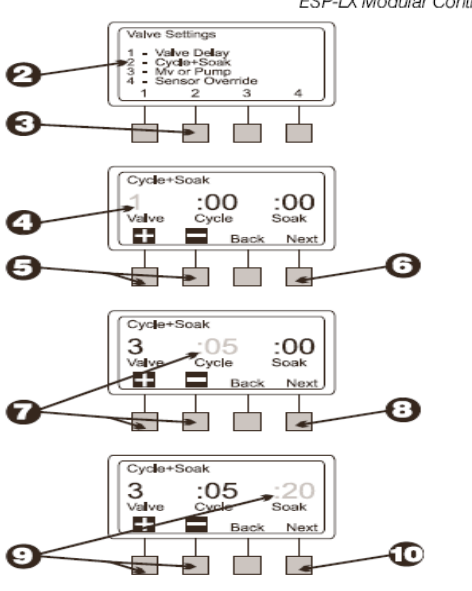

## **MV or POMP**

Controlerul ESP-LX modular este prevazut cu o conexiune speciala pentru o electrovana master sau pentru un releu de pompa.Puteti seta vana master sau releul de pompa pentru fiecare electrovana din sistem.De exemplu daca pentru o anumita vana este nevoie de o presiune mai mare pentru functionare se va seta ca aatunci cand se deschide acesta un Booster va intra in functiune.

- 1. Rotiti cursorul pe functia "VALVE SETTINGS"
- 2. Meniul de setare a vanelor
- 3. Apasati 3 in acest meniu
- 4. Pe ecran apare vana 1 si setarea curenta pentru vana master sau releul de pompa si optiunea "ON" sau "OFF".
- 5. Pentru a selecta o alta vana apasati "+" sau "-" pana ce apare numarul vanei dorite.
- 6. Depinde de cumaceasta vana este setata va clipi "ON" sau "OFF". Pentru a folosi electrovana master sau releul de pompa apasati "ON". setarea electrovanei sau a releului va afecta toate vanele din programul pe care sunt atribuite vanele.
- 7. Pentru a selecta o alta electrovana apasati "+" sau "-" pana ce numarul vanei apare si repetati pasii 6 si 7.

# **SENSOR OVERRIDE**

Controlerul ESP-LX Modular va ofera posibilitatea sa setati ca o statie sa functioneze chiar daca senzorul de ploaie este activat

- 1. Rotiti cursorul pe pozitia "VALVE SETTINGS"
- 2. Meniul de setare a electrovanelor va aparea pe ecran
- 3. apasati 4 in acest meniu

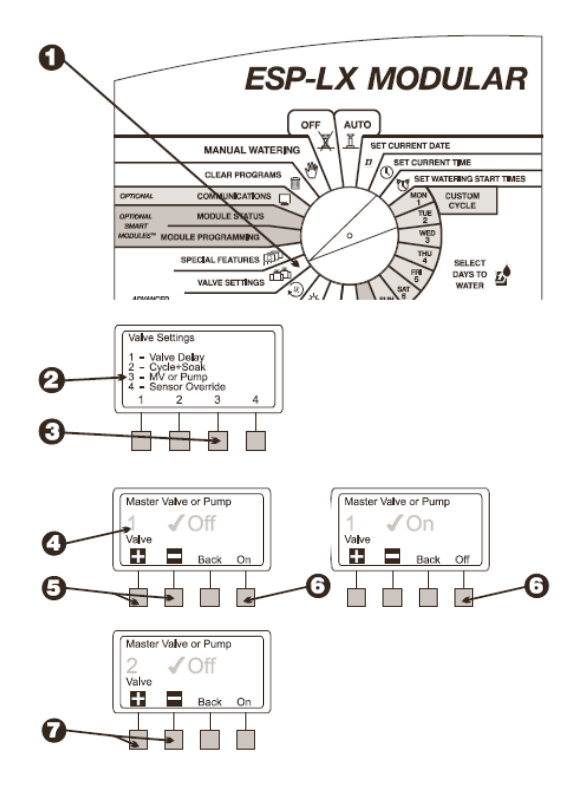

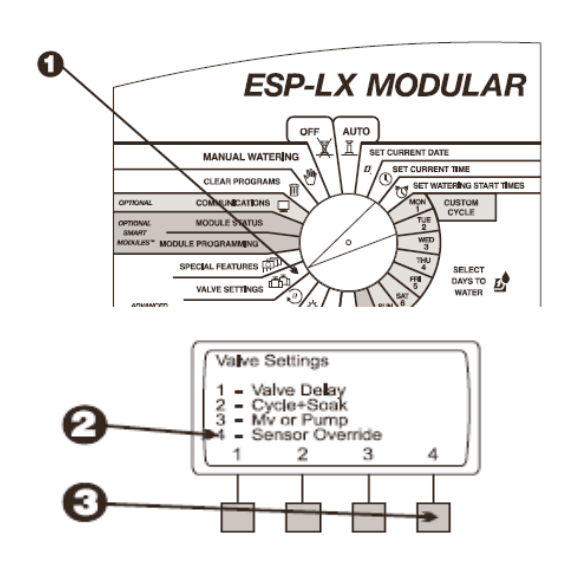

- 4. Ecranul va va arata electrovana 1 si setarea ei curenta pentru senzor si optiunile "ON" si OFF". Numarul vanei si setarea ei vor clipi.
- 5. pentru a selecta o alta vana apasati "+" sau "-" pana ce numarul vanei apare
- 6. depinde de cum este setata vana sa functioneze curent. Daca este activata optiunea "ON" atunci ea va functiona cand senzorul este activ. Daca se doreste ca ea sa nu functioneze sa va activa "OFF". Setarea de de trecere peste senzor se va aplica tuturor vanelor de pe un program daca pe acest se seteaza acest lucru.
- 7. Pentru a selecta apasati "+" sau "-" pana ce numarul vanei dorite va aparea pe ecran. si apoi repetati pasul 6 si 7.

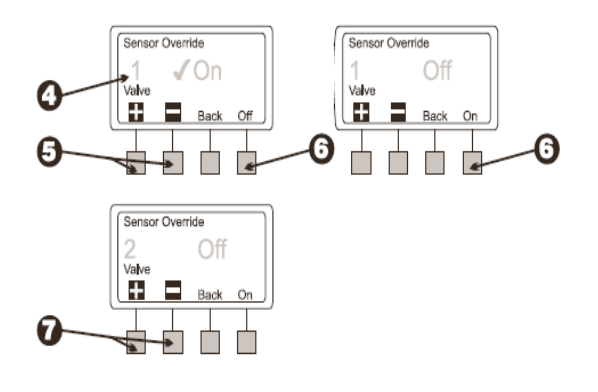

# **FUNCTII SPECIALE**

Functiile speciale ale controlerului ESP-LX Modular va ofera posibilitatea sa:

- Setarea limbii de in care se opereaza controlerul.Se poate alege intre: Engleza, Franceza, Spaniola, Chineza, Germana, Portugeza, italiana

-Memorarea manuala si automata a unui program introdus

#### **SETAREA LIMBII**

- 1. Rotiti cursorul pe functia "SPECIAL FEATURES"
- 2. Meniul cu functi speciale va aparea pe ecran
- 3. apasati 1 in acest meniu

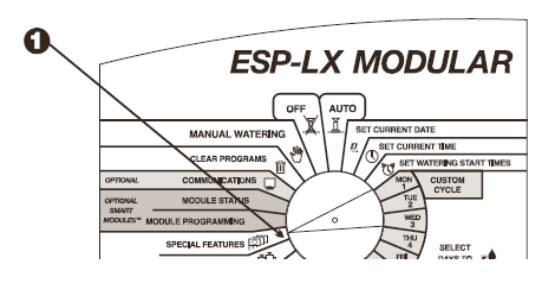

- 4. Pe ecran va aparea limba setata anterior in controler.numele limbii va clipi.
- 5. Apasati "+" sau "-" pentru a selecta limba dorita.
- 6. cand limba dorita apare pe ecran apasati "BACK" si va reaparea meniul de pe ecran in limba selectata.

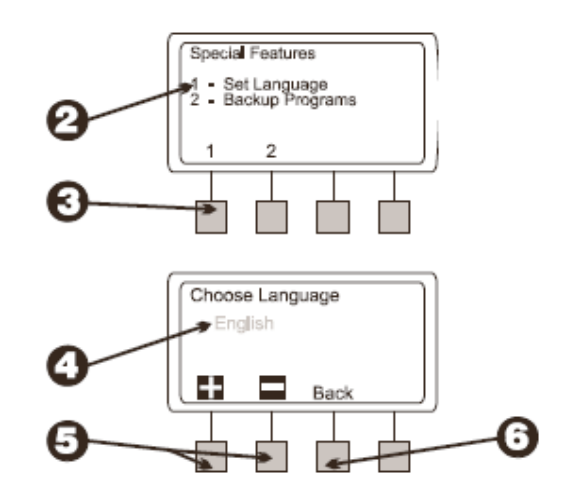

# **BACKUP PROGRAMS**

Toata informatia introdusa este salvata intr-o memorie de rezerva ce se pastreaza si in cazurile in care apar pene de curent.

Aceasta functie va permite sa salvati copii ale programelor introduse pentru a putea oricad sa se apeleze la ele in caz de nevoie. Puteti se apelati la ele automat sau manual dupa un anumit timp care poate fi setat.

Aceasta optiune poate fi folositoare daca setarile programului au fost modificate neintentionat astfel se poate reveni foarte usor la setarile facute anterior.

# SALVAREA PROGRAMULUI

- 1. Rotiti cursorul pe pozitia "SPECIAL FEATURES"
- 2. Meniul de functii speciale va aparea pe ecran
- 3. Apasati 2 in acest meniu
- 4. Va aparea meniul de Backup
- 5. Apasati 1 in acest meniu
- 6. Un mesaj de avertizare va aparea pe ecran . Apasati timp de mai mute secunde pe "YES" pentru a salva toata informayia introdusa.Apasati timp de cateva secunde pe "NO" pentru a sari de pasul ce se refera la salvare.

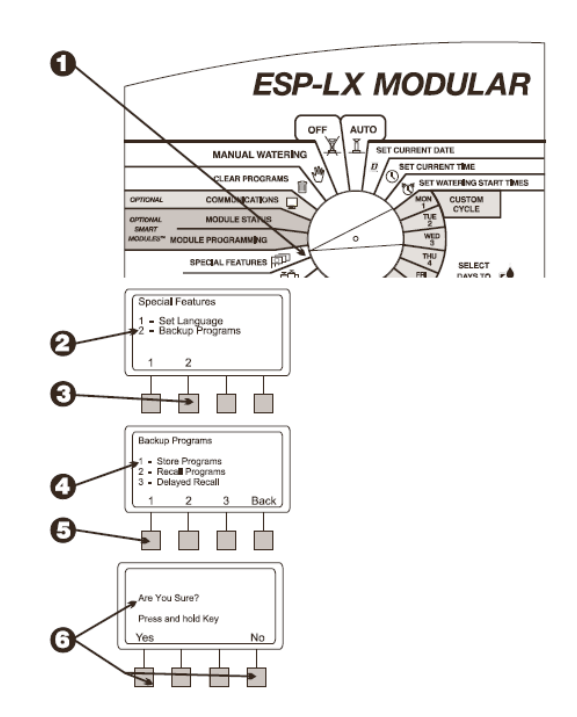

- 7. Daca apasati pe "NO" va aparea pe ecran mesajul "NO CHANGE MADE" apoi va aparea meniul de la pasul 1.
- 8. Daca apasati "YES" va aparea mesajul "Please wait.Storing…" urmat de "Stored"- s-a salvat ce ati introdus.Apoi va aparea meniul de la pasul 1.

# **RECALL PROGRAMS-APELAREA PROGRAMELOR SALVATE**

- 1. Rotiti cursorul pe functia "SPECIAL FEATURES"
- 2. Meniul de functii speciale va aparea pe ecran
- 3. Apasati 2 in acest meniu
- 4. Meniul de "BACKUP PROGRAMS' va aparea pe ecran
- 5. Apasati 2 in acest meniu. programului. Inainte de a continua cu aceasta optiune asigurati-va ca vreti sa inlocuiti acest moment cu cel salvat anterior si pe care vreti sa il NOTA: Rechemerea unui program va anula toate informatiile care au fost introduse supa salvarea programul care functioneaza in rechemati.
- timp de mai multe secunde pe "YES" pentru a reactiva un program salvat anterior. Tineti inseamna ca nu veti reactiva un . program salvat anterior) 6. Va aparea un mesaj de atentionare pe ecran. tineti apasat apasat pe "NO" pentru a sarii peste acest pas ( acest lucru
- 7. Daca apasati "NO" (sau nu apasati nimic timp de cateva secunde va aparea pe ecran mesajul "No change made"-nu

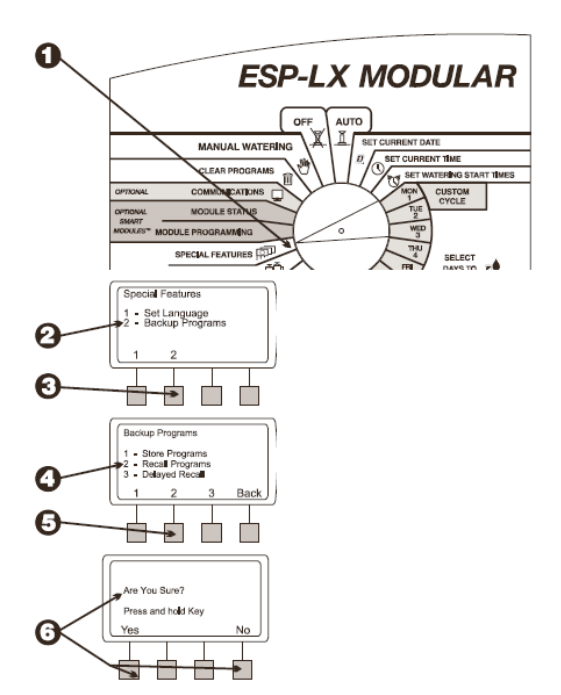

s-a produs nici o modoficare. 8. Dca apasati "YES" va va aparea pe ecran mesajul "Programs Recalled" si apoi va aparea meniul de functii speciale.

## **DELAYED RECALL- activare cu intarziere**

O activare de program cu intarziere va activa un program salvat dupa un anumit numar de zile ( programabile). aceasta functie poate fi folositoare cand se doreste o schimbare temporara a setarilor programului si apoi sa se revina la setarile initiale. De exemplu, daca se doreste sa se dezvolte o noua cultura de gazon ( se seamana gazon) se va dorii sa se execute udarea in mai multe reprize pe zi pana ce azonul creste. Puteti seta ca programul g ormal de udare sa reintre in functiune n dupa cateva saptamani.

- 1. rotiti cursorul pe pozitia"SPECIAL FEATURES"
- 2. Meniul de functii speciale va aparea pe ecran
- 3. Apasati 2 in acest meniu
- 4. Meniul de "Backup va aparea pe ecran
- 5. Apasati 3 in acest meniu.
- ramase pana ce programul salvat se va reactiva . Daca nu s-a programati nici o intarziere pe ecran veti vedea afisat mesajul "NONE" 6. Pe ecran se vor afisa zilele
- apasati "STORE". Programul 7. Apasati "+" sau "-" pentru a seta numarul de zile pana se va produce reactivarea si apoi salvat se va reactiva dupa numarul de zile setate de utilizator.

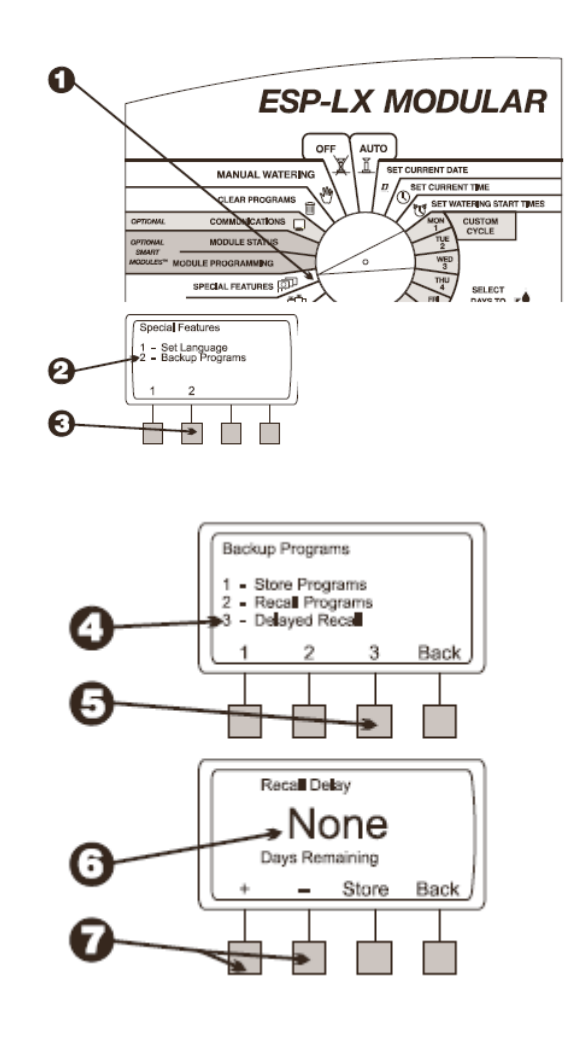

## **TESTAREA RAPIDA A STATIILOR RASTER –**

Aceasta functie va permite sa testati rapid daca exista probleme electrice la cabluri, bobine si la controler. Pentru a rula aceasta functie "RASTER" se va proceda astfel:

- 1. Rotiti cursorul pe "OFF"
- 2. Tineti apasat pe cele 2 butoane din stanga in acelasi timp.Apoi apasati simentineti asa butonul din dreapta ( cel mai indepartat).
- 3. Functia RASTER va verifica prima data controlerul si va raporta numarul de module prezente si numarul de statii legate la controler
- 4. La sfarsitul testului pe ecran vor fi afisate fiecare electrovana ( incluzinad si electrivana master daca exista) si statusul lor. Apasti "+" sau "-" pentru a vedea rezultatele testului pentru fiecare electrovana:

- OK- daca electrovana functioneaza normal

- OPEN- daca intre bobina si controler nu exista comunicare - SHORT- daca exista un scurtcircuit

rezultatele apasati "EXIT" si pe ecran se va afisa mesajul "All de udare rotiti cursorul pe pozitia 5. Cand ati terminat de vazut Watering Off" – programul de udare este oprit si timpul curent. 6. Pentru a reveni la programul "AUTO"

7. Daca programul RASTER va raporteaza o problema la o anumita electrovana va trebui sa remediati problema.

Circuitele deschise sunt cauzate de obicei de:

- Defectiunea unei bobine

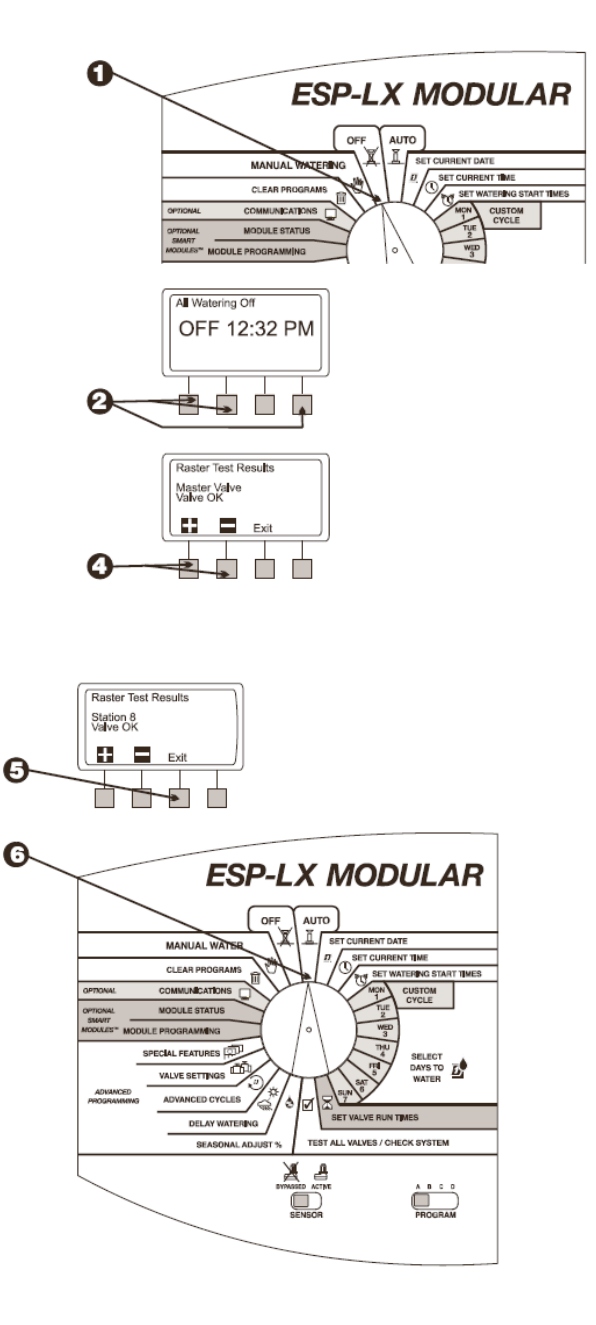

- Cablurile electrice de pe teren au fost taiate sau smulse - Legarea gresita a unui fir la bobina sau controler ( se pierde un fir) - functionarea defectuasa a controlerului sau a unor circuite ale lui Scurt-circuitele sunt provocate de: - scurt-circuitul unei bobine - Un cable electric deteriorat - Un scurt-circuit intern la controler 8. Dupa ce ati reparat defactiunea raportata rulati iar programul RASTER pentru a verifica daca mai sunt probleme si daca s-au rezolvat cele existente corect.

#### **SETAREA 'SENSOR BYPASS"**

Controlerul ESP-LX modular va ofera posibilitatea sa conectati mai multe tipuri de senzori cu mai multe functii. De exemplu daca aveti un senzor din seria RSD conectat la controler acesta va opri udarea in cazul in care incepe sa ploua.

1. Pentru a activa senzorul miscati butonul pe pozitia din figura 1 la care scrie"ACTIVE". Acesta isi va face functia in cadrul sistemului automat de irigatie.

NOTA: Daca nu este legat senzorul la ontroler atunci trebuie sa mutati c butonul pe pozitia "BYPASSED" eoarece acesta ,controlerul, va vedea d senzorul ca si cum ar ploua mereu si nu va executa udarea.

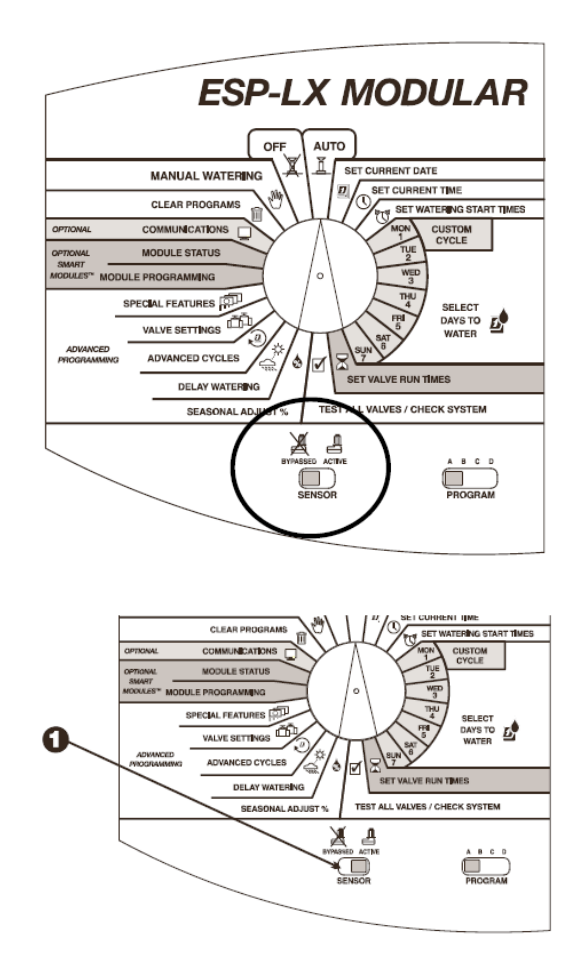

2.Cand senzorul vede una din conditiile care il activeaza acesta va opri orice udare (nu se va putea executa pornirea udarii nici manual) – a se vedea in pasii de mai sus. trimite semnal la controler si se va cu exceptia vanelor care au fost setate sa nu fie influentate de senzor

3. Pentru a dezactiva senzorul mutati butonul pe pzitia "BYPASSED". folositi aceasta functie cand vreti sa udati chiar si atunci cand vreme este ploioasa si in mod normal senzorul ar fi oprit udarea.

.

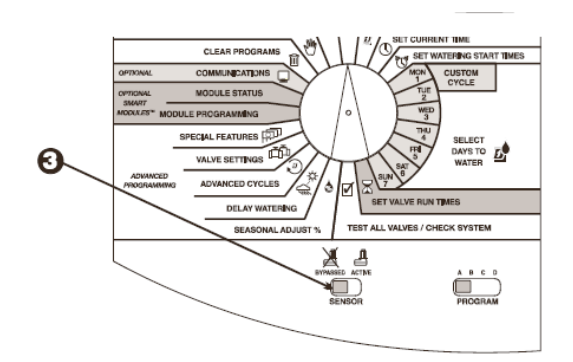

#### **FUNCTIONAREA CONTROLERULUI**

Dupa ce ati terminat cu programarea controlerului , in mod normal, il veti pune sa functioneze automat. Puteti deasemeni sa rulati manual unul sau mau multe programe sau una sau mai multe statii.

Controlerul ESP-LX va ofera posibilitatea sa sa testati daca programarea a fost facuta corect

# **FUNTIONAREA CONTROLERULUI PE POZITIA AUTOMAT**

- controlerului rotiti cursorul pe pozitia "AUTO" astfel sistemul de irigatie automat va functiona conform programului setat . In timpul in care nici un program nu este activ pe ecran va aparea scris "AUTO" impreuda cu ziua si ora curenta. Cand un progran ruleaza pe ecran este afisat numarul vanei active din acel moment impreuna cu timpul ramas de functionare al ei. 1. Pentru functionarea automata a
- 2. Cand un progran ruleaza pe ecran este afisat numarul vanei active din acel moment impreuna cu timpul ramas de functionare al ei.
- 3. Puteti asata "+"sau"-" pentru a adauga sau scoate din timpul de functionare al vanei active din acel moment
- 4. Pentru a trece la urmatoarea vana in secventa de program apasati "Adv Valve" si se ajunge la pasul 2
- 5. Pentru a opri programul care functioneaza in acest moment rotiti cursorul pe pozitia "OFF" timp de 3 secunde si apoi rotiti cursorul pe pozitia"AUTO"
- 6. Pentru a nu se efectua udarea rotiti cursorul pe pozitia "OFF".

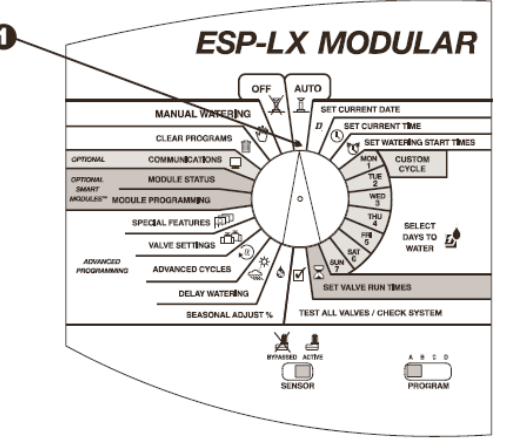

ESP-LX Modular Controller

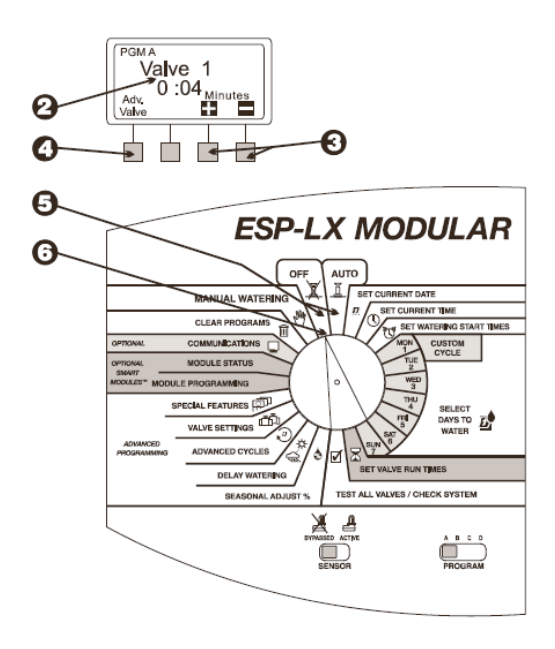

# **FUNCTIONAREA MANUALA**

Puteti rula manual un program sau o electrovana.

#### PORNIREA ELECTROVANEI

- 1. Rotiti cursorul pe pozitia "MANUAL WATERING"
- 2. Pe ecran apare meniul de udare manuala
- 3. apasati 1 in acest meniu
- 4. Se va afisa electrovana 1 impreuna cu timpul setat de functionare ( sau 0:00) . Numarul electrovanei clipeste.
- 5. Pentru a selecta o alta electrovana apasati "+" sau "-" pana ce apare numarul electrovanei dorite
- 6. apasati "NEXT"
- 7. Pe ecran vor clipi acum numarul de ore si minute de functionare
- 8. Apasati "+" sau "-" pentru a seta timpul de functionare dorit.se poate seta de la 0 minute la 12 ore.Pentru pana la 2 ore se seteaza in incremente de 1 minut si peste 2 ore in incremente de 10 minute.
- 9. Pentru a incepe udarea apasati "RUN" . Pe ecran apare mesajul "Watering" –udare
- 10. pentru a opera si alte vane apasat i "NEXT" si repetati pasii de la 5 la 10
- 11. dupa selectarea tuturoe vanelor care vreti sa functioneze rotiti cursorul pe pozitia "AUTO". astfel vanele vor functiona conform satarii facute iar la sfarsit udarea se va opri automat

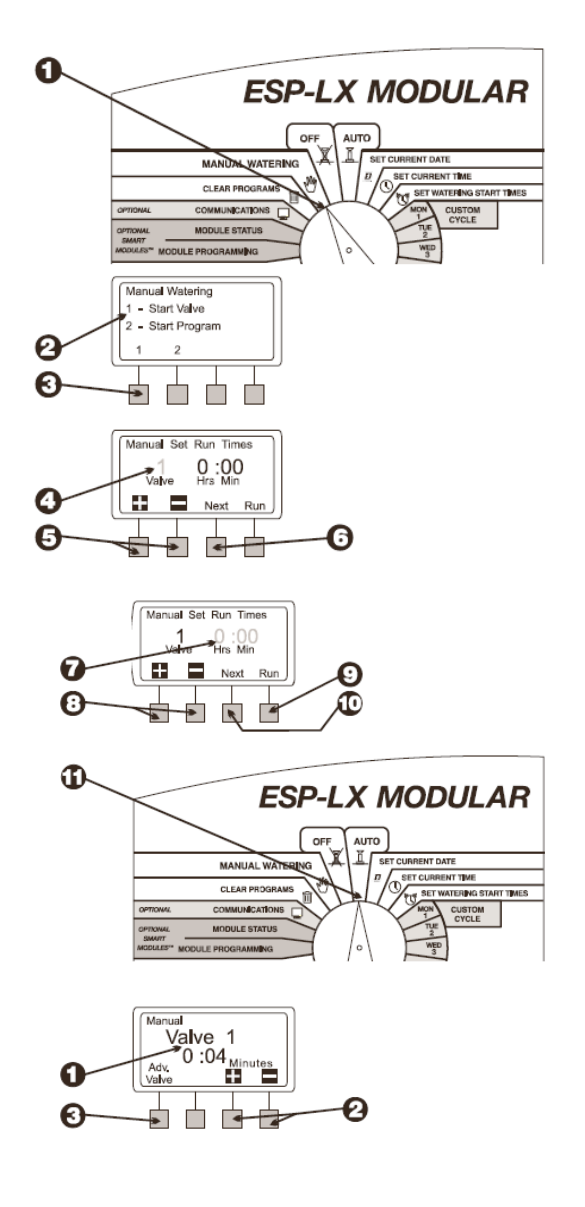

# IN TIMPUL FUNCTIONARII ELECTROVANEI

- 1. In timpul functionarii electrovanei(lor) pe modul manual si cursorul este pus pe pozitia "AUTO" pe ecran este afisat numarul electrovanei ce functioneaza si timpul ce a mai ramas de functionat.
- 2. Puteti asata "+"sau"-" pentru a adauga sau scoate din timpul de functionare al vanei active din acel moment
- 3. Pentru a trece la urmatoarea vana in secventa de program apasati "Adv Valve" si se ajunge la pasul 1
- 4. pentru a anula functionarea manuala a vanelor selectate rotiti cursorul pe pozitia "OFF" timp de 3 secunde si apoi rotiti pe "AUTO"

# PORNIREA UNUI PROGRAM

- 1. Rotiti cursorul pe pozitia "MANUAL WATERING"
- 2. Pe ecran apare meniul de udare manuala
- 3. Apasati 2 in acest meniu
- 4. Pe ecran se va afisa programul curent selectat si "Manual Watering/Start Program".daca nu este programul dorit atunci il puteti alege cu ajutorului butonului de selectare a programelor
- 5. Apasati "RUN" pentru a rula programul manual.

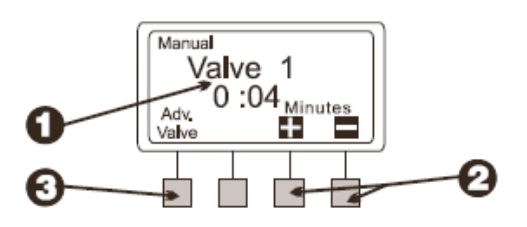

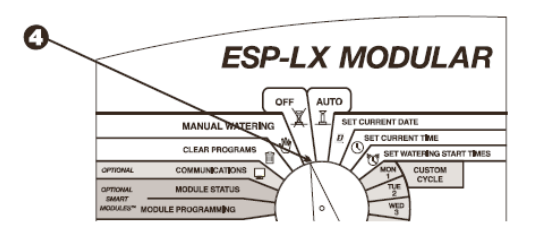

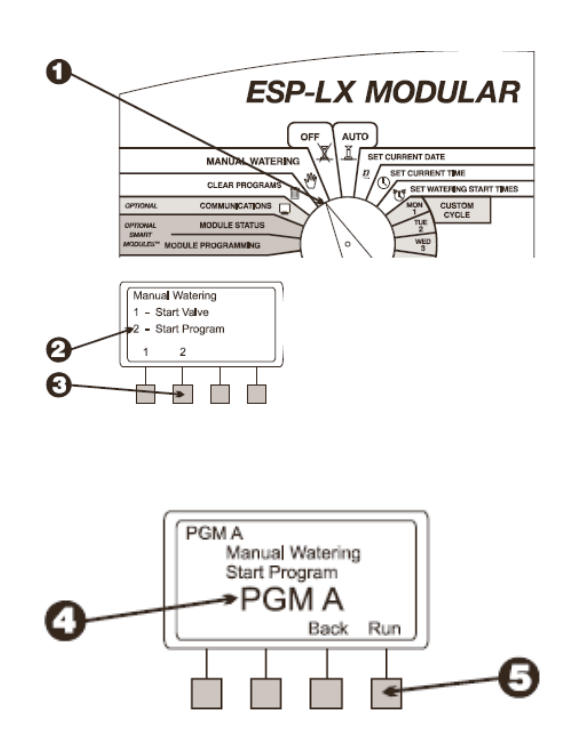

# IN TIMP CE UN PROGRAM RULEAZA MANUAL

- 1. In timp ce un program ruleaza automat cursorul este pozitionat pe "AUTO" si pe ecran apare programul curent functional , electrovana care functioneaza in acest moment si timul remas de functionare
- 2. Puteti asata "+"sau"-" pentru a adauga sau scoate din timpul de functionare al vanei active din acel moment
- 3. Pentru a trece la urmatoarea vana in secventa de program apasati "Adv Valve" si se ajunge la pasul 1
- 4. Pentru a anula functionarea manuala a vanelor selectate rotiti cursorul pe pozitia "OFF" timp de 3 secunde si apoi rotiti pe "AUTO"

## **TESTAREA TUTUROR ELECTROVANELOR/ VERIFICAREA SISTEMULUI**

Controlerul ESP-LX modular are incorporat un program de teste care va ofera posibilitatea sa:

- confirmarea tuturor datelor introduse in fiecare program

- calculul timpului total de functionare pentru fiecare program

- calculul timpului toatal de functionare pe zi pentri fiecare electrovana din fiecare program

- rularea unui program de test care va opera secvential toate electrovanele din sistem

NOTA: controlerul, de asemenea, va ofera posibilitatea "HOT POST" de a testa fiecare terminal din interiorul anoului. Folositi aceasta functie pentru p a testa o singura electrovana.

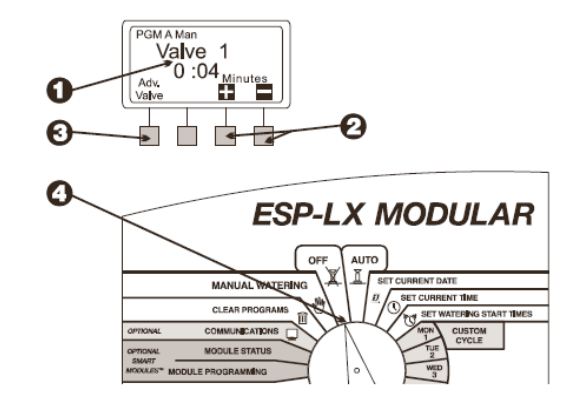

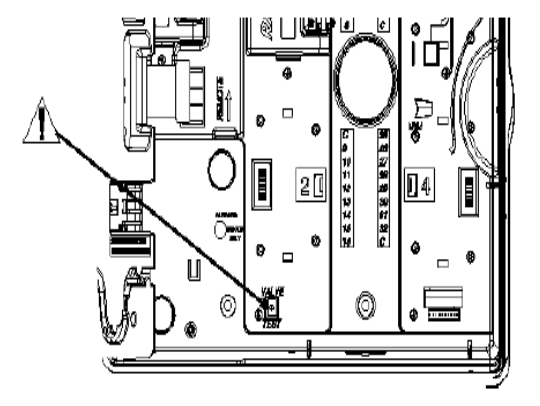

## CONFIRMAREA PROGRAMULUI

- 1. Rotiti cursorul pe pozitia" Test All Valves/Check System"
- 2. Meniul de verificare va aparea pe ecran
- 3. Apasti 1 in acest meniu
- 4. Meniul de confirmare va parea pe ecran
- 5. Apasti 1 in acest meniu
- 6. Pe ecran este afisat programul curent selectat si timpul sau de pornire. Daca nu este afisat programul dorit il puteti schimba din butonul de schimbare al programelor.
- 7. Pe ecran se vor afisa urmatoarele secvente din informatiile programului standard
- Ciclul de udare
- Zilele de udare

- Timpul de functionare pentru fiecare electrovana din program

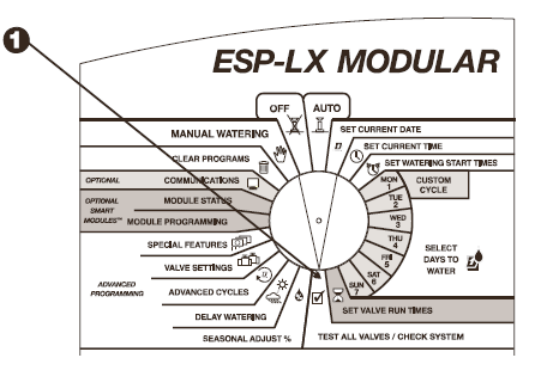

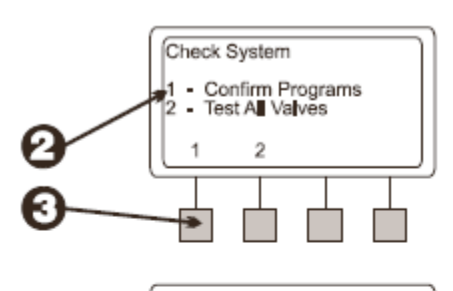

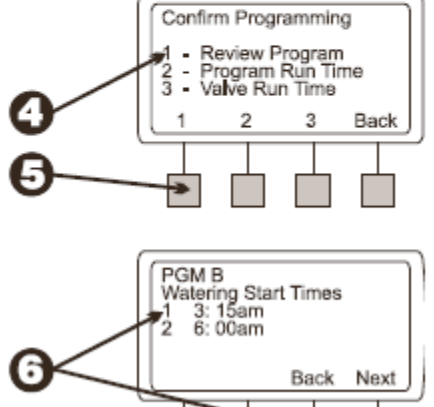

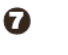

PGM B

ring Day Cycle

o o o o

88888

 $\overline{0}$ Back Next

Back Next

CYCLICAL

PGM B Run Tim<br>Valve HH: MM  $01$ <br> $02$ <br> $03$ <br> $04$ <br> $05$ 

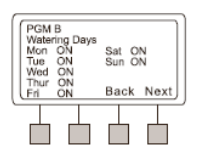

8. Se vor mai afisa urmatoarele ecrane cu informatii optionale

- reg;area sezoniera in procente ( pe program si/sau pe luna)

- intarzierea udarii (Rain delay)

- intarzierea la electrovane (valve delay)

- functia :Cycle+Soak" pentru fiecare electrovana

- setarea electrovana master sau releu de pompa la care este oprita

setarea de a sarii peste senzorul de ploaie

In unele ecrane puteti apasa "+" sau"-" pentru a va afisa mai multe informatii . Cand ati terminat de vizionat o secventa de program apasati "NEXT" si va aparea urmatorul ecran de informatii 9. Meniul de verificare va aparea pe

ecran

## TIMPUL DE FUNCTIONARE AL PROGRAMULUI

- 1. Rotiti cursorul pe pozitia" Test All Valves/Check System"
- 2. Meniul de verificare va aparea pe ecran
- 3. Apasti 1 in acest meniu
- 4. Meniul de confirmare va parea pe ecran
- 5. Apasti 2 in acest meniu
- 6. Pe ecran se va afisa programul curent selectat si programul total de functionare de la pornirea primei electrovane pana la inchiderea ultimei.

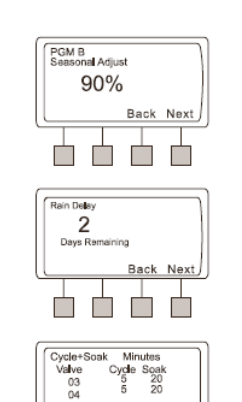

Back Next

. . . . .

Back Next

**Sensor Override**  $\mathcal{L}_{\text{max}}$   $\checkmark$  On

÷

 $\ddot{\mathbf{O}}$ 

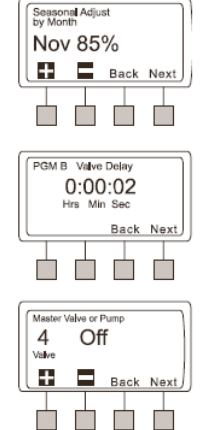

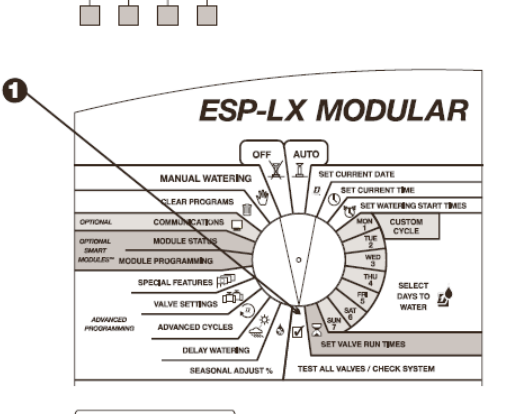

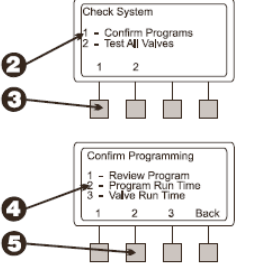

ESP-LX Modular Controller

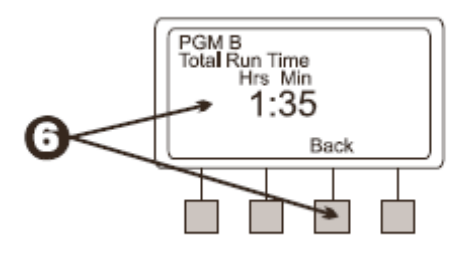

## TIMPUL DE FUNCTIONARE PE ELECTROVANE

- 1. Rotiti cursorul pe pozitia" Test All Valves/Check System"
- 2. Meniul de verificare va aparea pe ecran
- 3. Apasti 1 in acest meniu
- 4. Meniul de confirmare va parea pe ecran
- 5. Apasti 3 in acest meniu
- 6. Pe ecran se va afisa prima electrovana din sistem impreuna cu timpul total de functionare in fiecare program si in fiecare zi in care ea functioneaza.
- 7. Apasati "+" sau "-" pentru a schimba numarul electrovanei
- 8. apasati "BACK" pentru a va intoarce la meniul de confirmare al programului

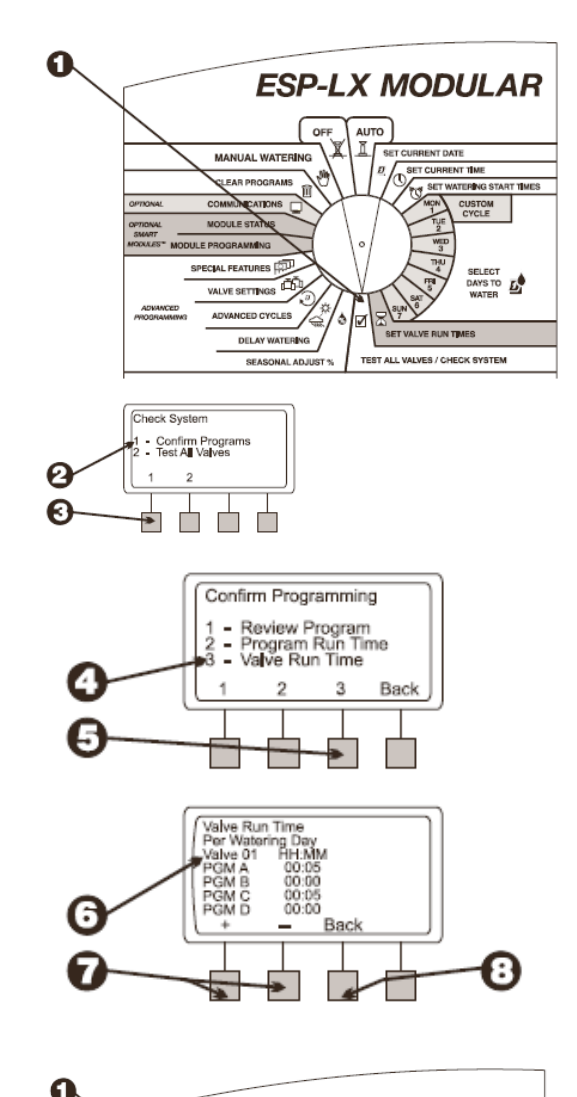

# **TESTAREA TUTUROR ELECTROVANELOR**

- 1. Rotiti cursorul pe pozitia" Test All Valves/Check System"
- 2. Meniul de verificare va aparea pe ecran
- 3. Apasti 2 in acest meniu

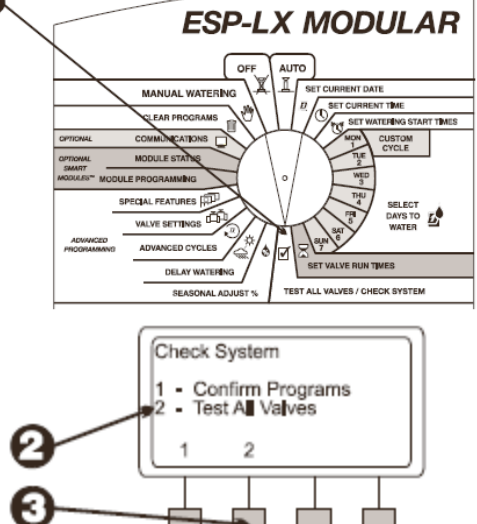

- 4. Pe ecran se va afisa timpul de baza de test si anume 2 minute.Timpul va clipi pe ecran
- 5. Apasati "+" sau "-" pentru a schimba timpul de test. Acest timp este timpul de functionare pentru fiecare lelctrovana.
- 6. apasati "RUN"
- 7. Rotiti cursorul pe pozitia "AUTO"
- 8. In timp ce vanele functioneaza si cursorul fiind pe "AUTO" pe ecran se afiseaza electrovane curenta si timpul ramas de udare.
- 9. Puteti apasa "+" sau "-" pentru a adauga sau scoate din timpul de functionare . pentru a trece la urmatoarea vana din secventa apasati "Adv. Valve" si reluati de la pasul 1.
- 10. Pentru a anula un test la o vana rotiti cursorul pe pozitia "OFF" timp de 3 secunde si apoi rotiti iar oe "AUTO"

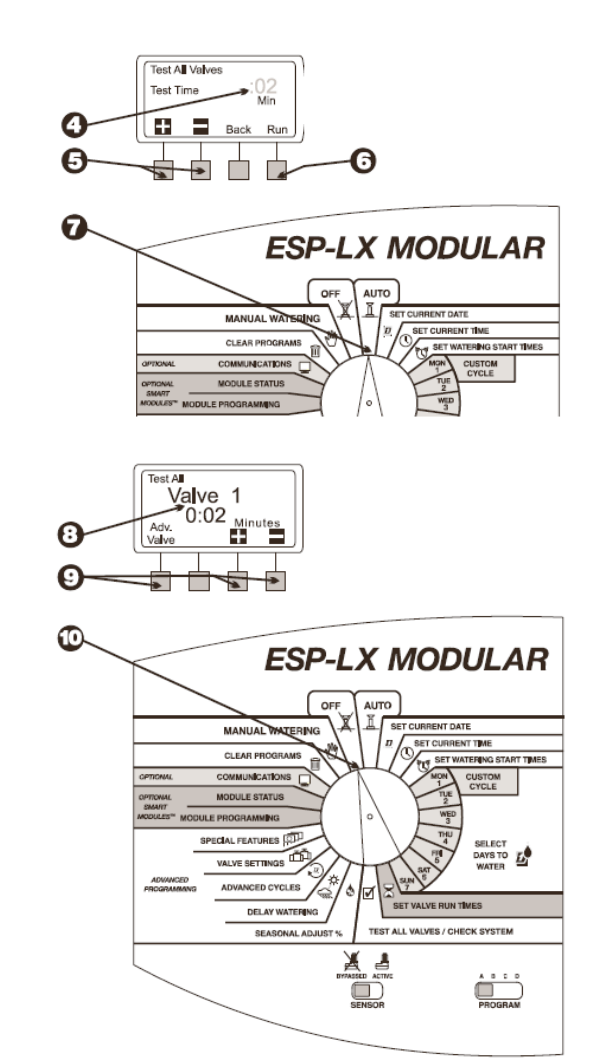

#### **RESETAREA CONTROLERULUI**

Daca ecranul controlerului ESP-LX modular se blocheaza si el nu mai raspunde la comenzi aveti posibilitatea sa resetati circuitul intern. resetarea va opri udarea automata dar controlerul nu va pierde nimic din informatia introdusa anterior.

- 1. Deblocati si deschideti cutia controlerului
- 2. Indepartati interfata controlerului
- 3. cautati lacasul din interior unde scris" RESET"
- 4. Introduceti degetul in compartimentul de reset . apasati butonul ( puteti folosi si un instriment care sa nu fie ascutit pentru aceasta operatiune)
- 5. Logoul Rain Bird va aparea pe ecran. astfel controlerul este resetat.

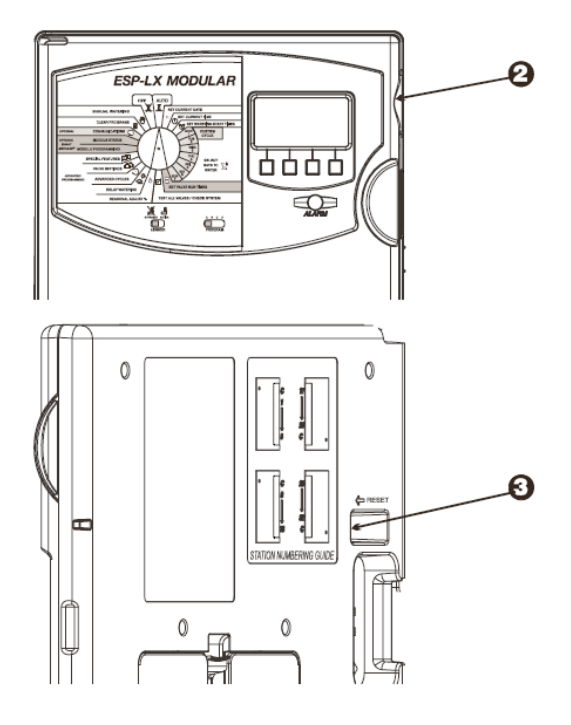